全国高校生プログラミングコンテスト

CHaser2011

## ステップアップヒント4

## 15 サンプルプログラム4(ステータスを表示したプログラム)

①プログラムの保存先

program フォルダの下に「sample2011\_04」という名前のフォルダを作り、次のプログラ ムを入力します。プログラム名は「sample2011\_04.java」です。 ②プログラムの動作

- ・クール専用のプログラムで、基本の動きは sample2011\_03 と同じです。
- ・ポート番号が 2009 のときはクール、2010 のときはホットで動作するようにモード番号 を格納してからプログラムを開始します。
- ・ステータス(ターン数、モード番号、アイテム数)を画面に表示させます。

③サンプルプログラム4(sample2011\_04.java)

```
1
 2
 3
 4
 5
 6
 7
 8
 9
10
11
12
13
14
15
16
17
18
19
20
21
22
23
24
25
26
27
28
29
30
31
32
33
34
35
    /****************************************************
    sample2011_04.java
                        ******************************************************/
    public class sample2011_04 {
      public static void main(String[] args) {
        int[] value; 
        value = new int[10];
         int mode = 1, \frac{1}{2} // 現在のモード
              old_mode = 1, // 前のモード
             turn = 0, \frac{1}{2} // ターン数
             item = 0; // アイテム数
          /********** 競技サーバに接続する **********/
          edu.procon.Connect2010 target;
         target = new edu.procon.Connect2010("\forall \forall \psi 4", args[0], Integer.parseInt(args[1]));
         if(Integer.parseInt(args[1]) == 2009) {
          mode = 1; System.out.print("クールで競技サーバに接続しました。");
         }else{
          mode = 3; System.out.print("ホットで競技サーバに接続しました。");
         }
          while (true) {
           value = target.getReady();
          if \text{(value[0] == 0)} break;
            turn++; // ターン数+1
           // ステータス表示
           System.out.print("¥nturn=" + turn + ", mode=" + mode + ", item=" + item);
            /********** 周囲(上下左右)に相手がいるかチェック **********/
          if(value[2]==1 || value[4]==1 || value[6]==1 || value[8]==1){
```
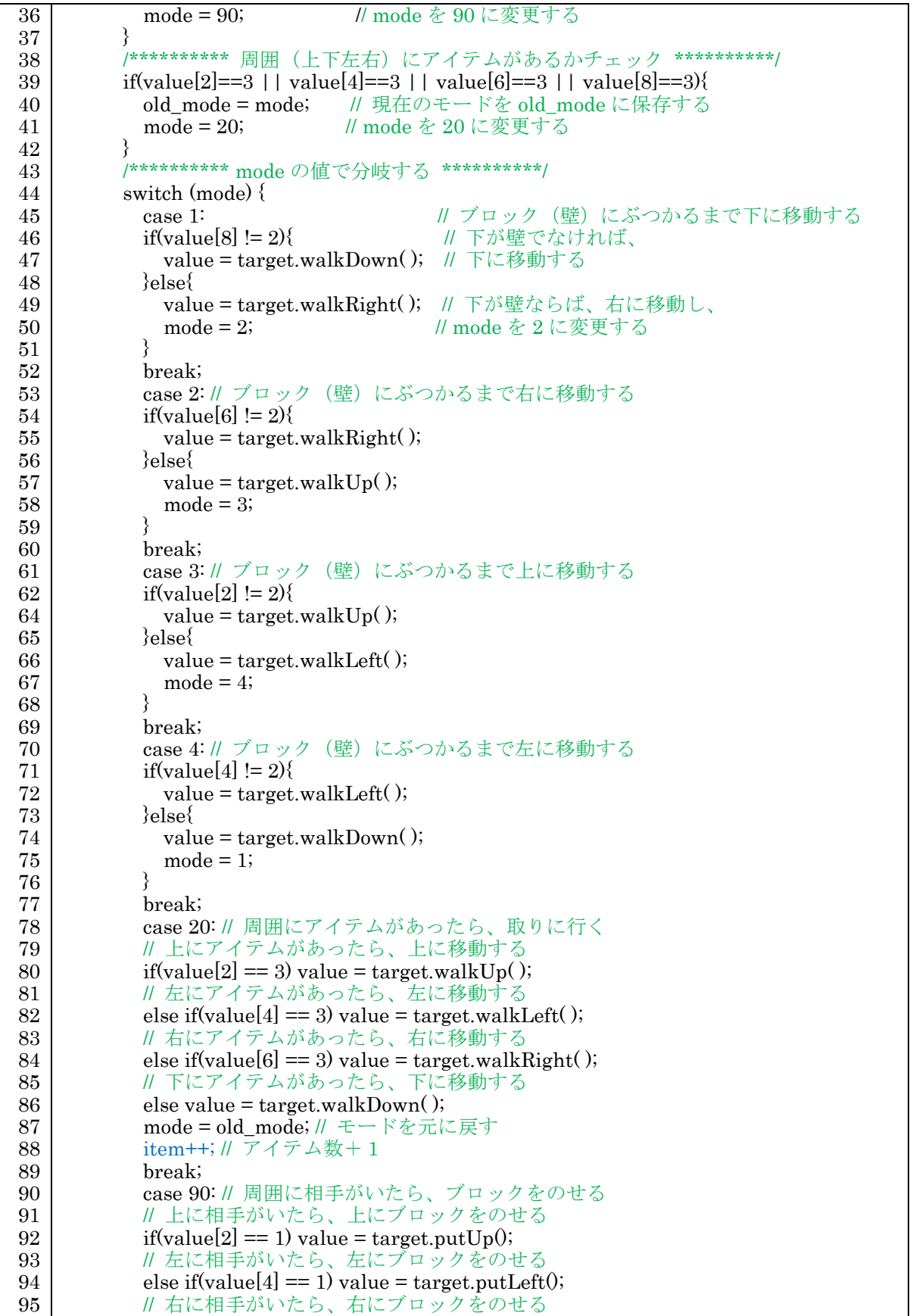

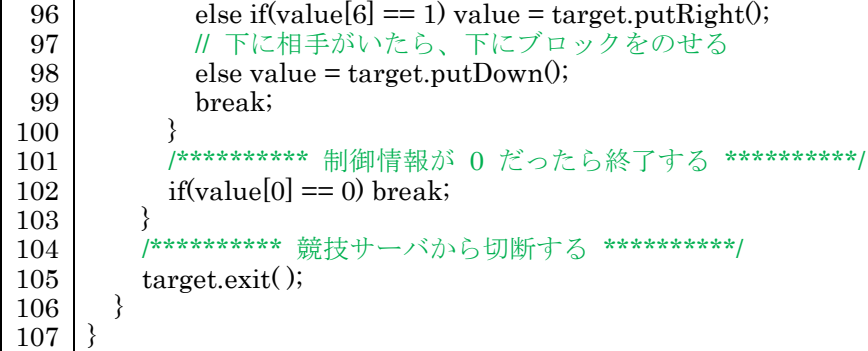

⑤プログラム説明

・変数の宣言

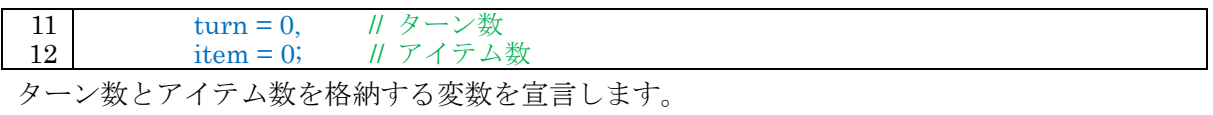

・チーム名

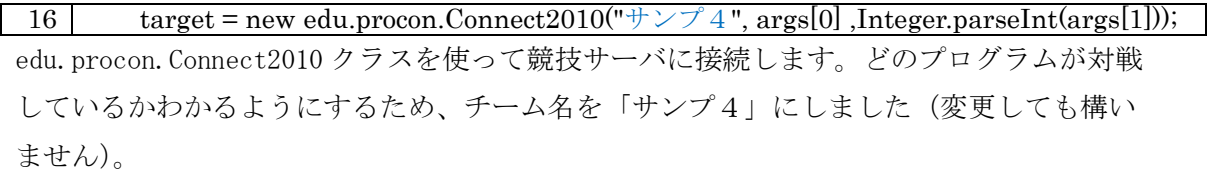

・クールとホットのどちらで動作するか

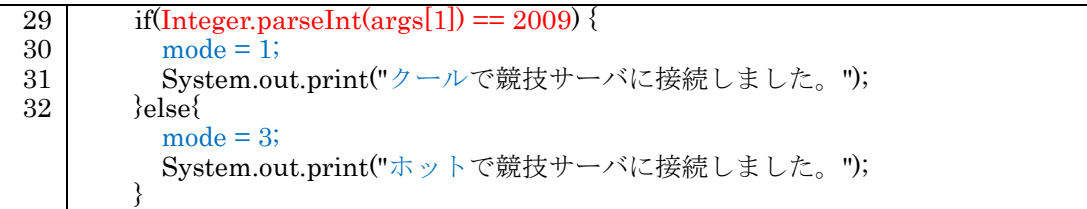

クライアントプログラムを起動するときに指定したポート番号は args[1]の中に格納され るので if 文を使い 2009 の時はモード 1 (下に移動)、2010 の時はモード 3 (上に移動)す るようにします。

・ステータス表示

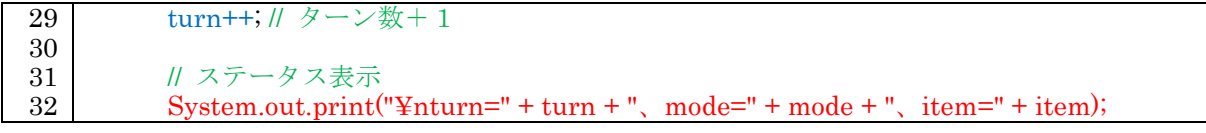

ターン数をプラス1した後、ステータスを表示します書式は変更して構いません。

・アイテムを取った時

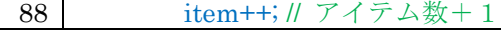

獲得したアイテム数は item に格納されているのでプラス1します。

## 16 サンプルプログラム4を起動するバッチファイルの作成

「サンプルプログラム4をクールで起動するバッチファイル」を作ります。

program フォルダの下に、CHaser2011sample04Cool.bat を作り、メモ帳などで画面 29 のよ

うに入力します。同様にホットで起動する CHaser2011sample04Hot.bat を作ります。

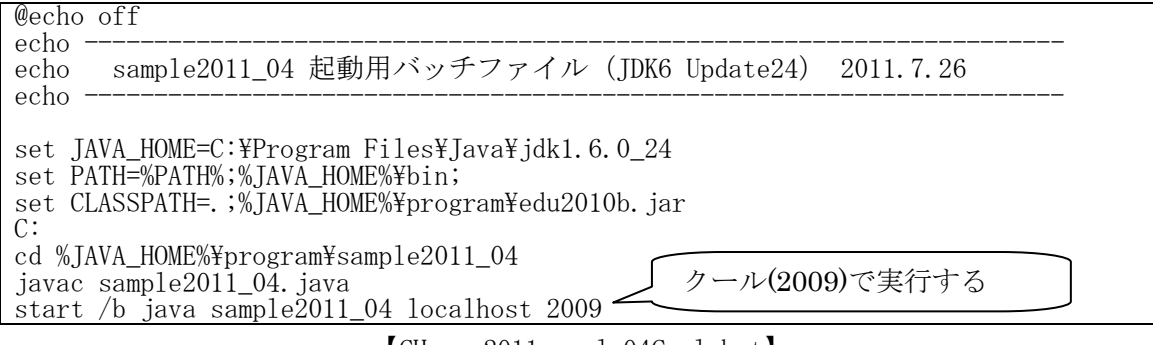

【CHaser2011sample04Cool.bat】

なお、ホットを起動させる CHaser2011sample04Hot.bat は最後の行の 2009 を 2010 へ変 更してください。また、これらのバッチファイルは 1 台のパソコンでサーバと 2 つのクラ イアントを起動する場合です。サーバがネットワークで接続された別のパソコンである場 合は、最後の行 localhost をサーバの IP アドレスへ変更してください。(例:サーバの IP アドレスが例えば 192.168.0.1 の場合、localhost を 192.168.0.1 へ変更する)

バッチファイルには javac でコンパイルをしていますので、プログラムを変更したとき もその都度手動でコンパイルする必要はありませんので、とても便利です。

※ステップアップヒントは以上で終了です。皆さんの参加をお待ちしています!